## **Metrics for Docker**

> vi setup.sh

## **setup.sh**

```
docker run \
--net host \
docker.elastic.co/beats/metricbeat:6.6.2 \
setup -E setup.kibana.host=192.168.1.60:5601 \
-E output.elasticsearch.hosts=["192.168.1.60:9200"]
```
> chmod +x setup.sh

> ./setup.sh

> mkdir conf

> cd conf

> curl -L -O <https://raw.githubusercontent.com/elastic/beats/6.6/deploy/docker/metricbeat.docker.yml>

 $>$  cd  $\ldots$ 

## > vi buildDocker.sh

```
CONTAINER=metricbeat
IMAGE=docker.elastic.co/beats/metricbeat:6.6.2
docker stop $CONTAINER
docker rm $CONTAINER
DIR=`pwd -P`
docker run --name $CONTAINER \
--user=root \
--restart=always \
-v \texttt{\$DIR/conf/metricbeat.docker.yml://usr/share/metricbeat/metricbeat.yml \\\}-v "/var/run/docker.sock:/var/run/docker.sock:ro" \
-v "/sys/fs/cgroup:/hostfs/sys/fs/cgroup:ro" \
-v "/proc:/hostfs/proc:ro" \backslash-v "/:/hostfs:ro" \
--net=host \
-d $IMAGE \
metricbeat -e -E output.elasticsearch.hosts=["192.168.1.60:9200"]
docker logs -f $CONTAINER
```
> chmod +x buildDocker.sh

> ./buildDocker.sh

## Reference

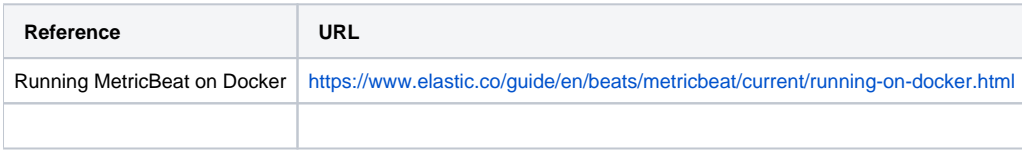